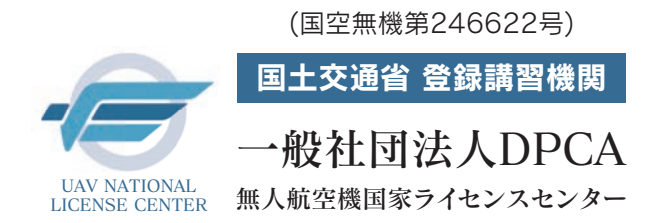

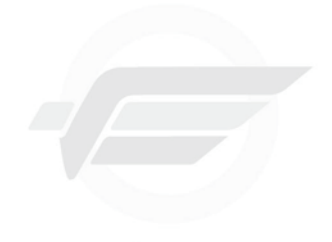

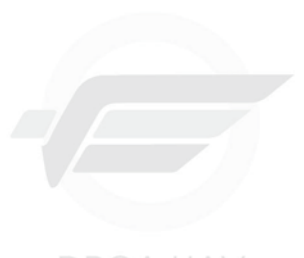

DPCA UAV National License Center

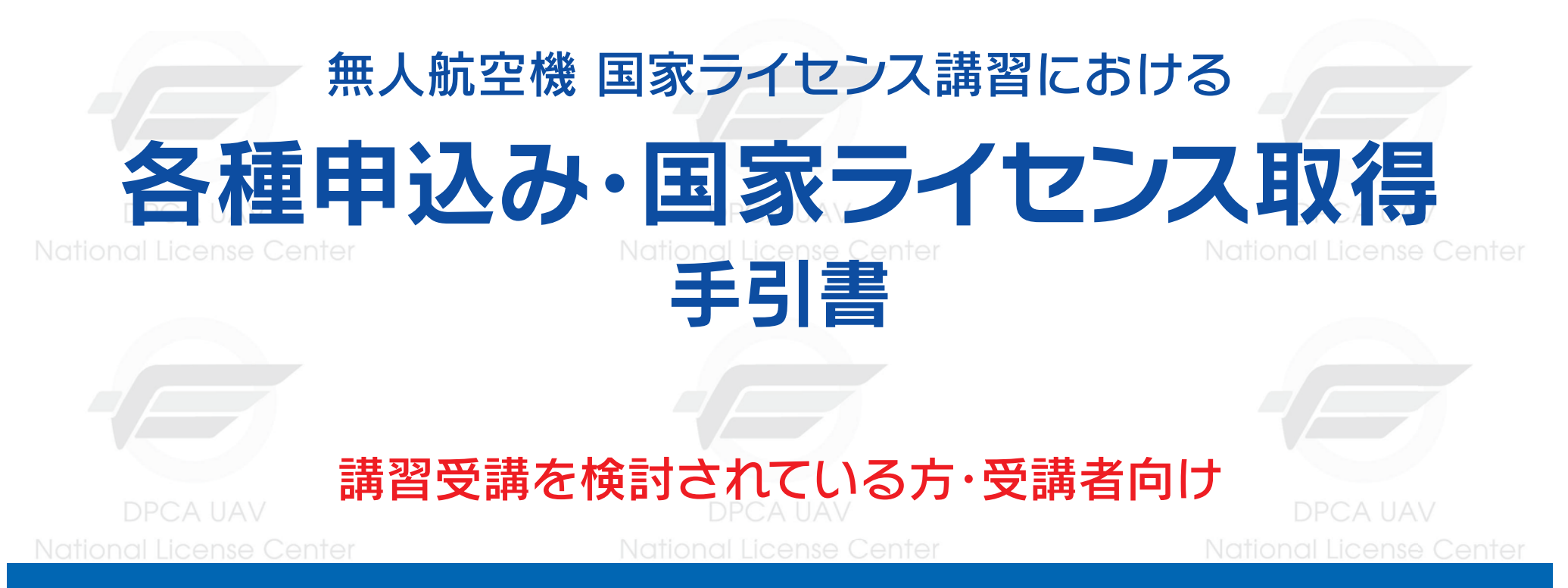

本手引書では、UNLC(無人航空機 国家ライセンスセンター)の無人航空機講習を受講する方に向け、講習及び 学科試験の申込み方法及び国家ライセンス取得までの各種申請方法の手順を分かりやすく解説しています。 この手引書を有効に活用いただき、講習申込みから国家ライセンスの取得まで円滑なプロセスをお手伝いで きれば幸いです。

National License Center

**National License Center** 

## 国家ライセンス制度概要 (国家ライセンス取得に関して)

登録講習機関において、無人航空機に関する知識・能力についての学科および実地の無人航空機講習を受講いただけます。無人航空機講習(学科・実地)を全て受講 し、修了審査に合格した場合、無人航空機講習終了証明書の発行を行い、この修了書を以って指定試験機関での実地試験が免除されます。

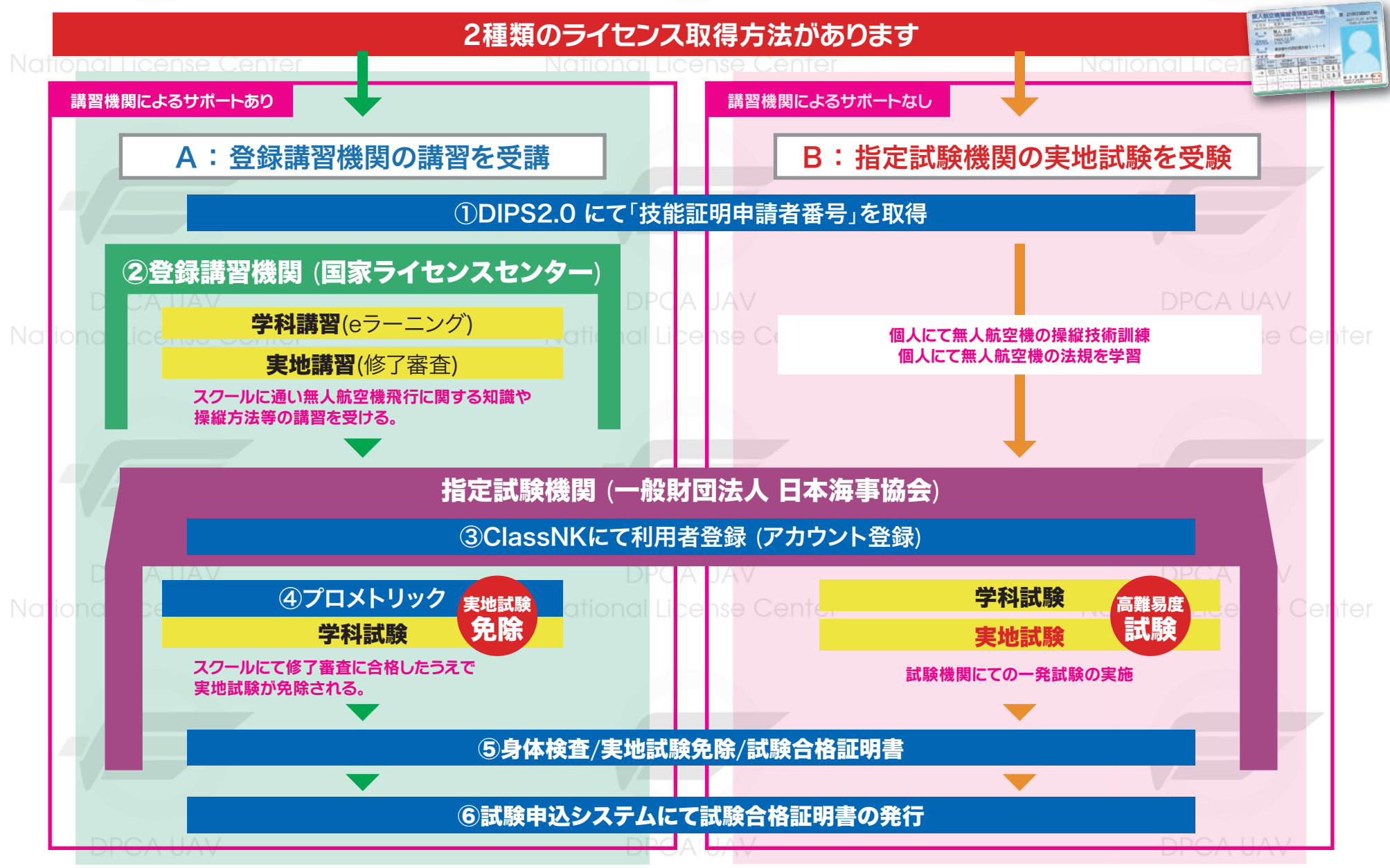

National License Center

**National Liganse Center** 

### 国家ライセンス講習・試験申込み・ライセンス発行申請の流れ

受講者様個人に付与される国家ライセンス(技能証明)となる為、個人での手続きが必要です。 企業単位で取得される場合も、取得される方の個人情報を基にした手続きが必要となります。

各サイトでの申込みや登録完了まで日数が必要です。実地講習受講や試験日まで余裕を持って手続きを進めてください

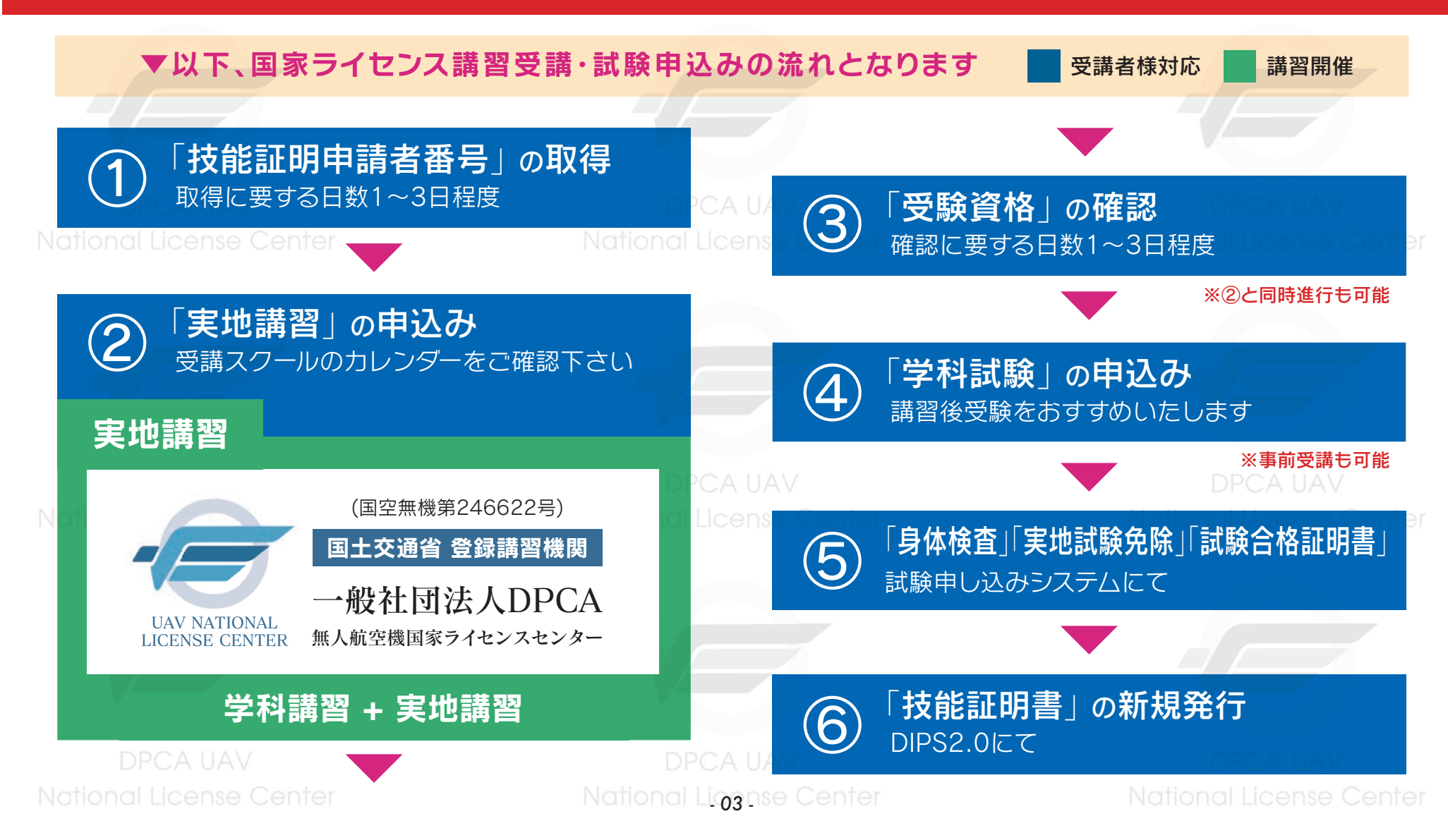

### 各種アカウント作成情報の記録

### 国家ライセンス取得の手続きを行うにあたり、4種類のアカウント作成が必要になります。 作成したパスワードは忘れないように、必ずメモやデータによる記録を行ってください。

National License Center National License Center DIPS2.0 ① 「技能証明申請者番号」の取得 I D PW 技能証明申請者番号

**DPCA UAV** DPCA IJAV UNLC申込アカウント ② 「実地講習」の申込み I D PW

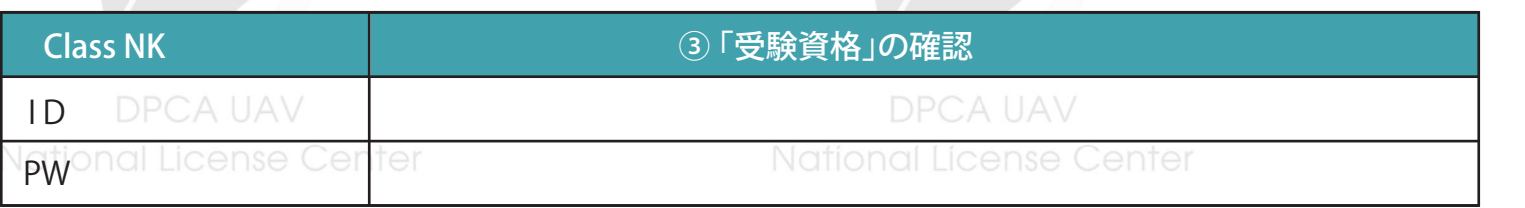

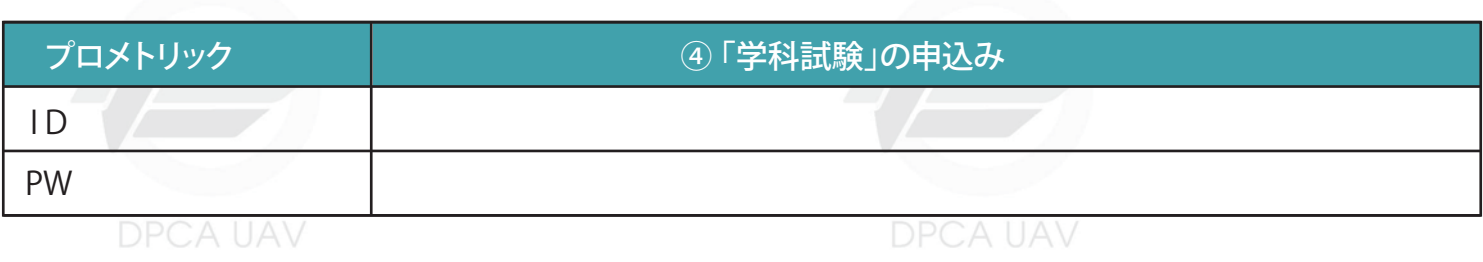

National License Center

**National Liganse Center** 

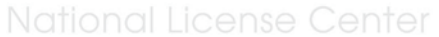

作成するパスワードや情 報の取り扱いには十分ご 注意ください。

パスワードは、あなたの情報 を守る大切な役割を持ってお り、他人に知られると悪用さ れる可能性もあります。ほか の人から推測されやすい文 字列は避け、第三者が割り出 しにくい文字列を設定してく ださい。

No

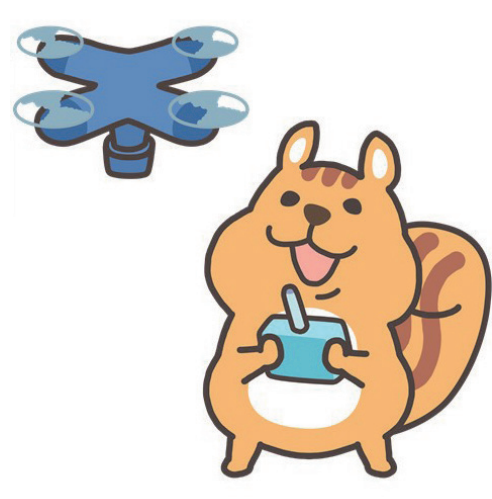

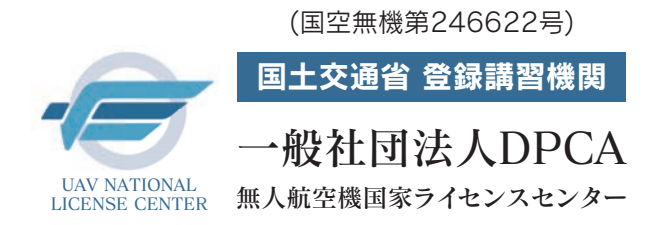

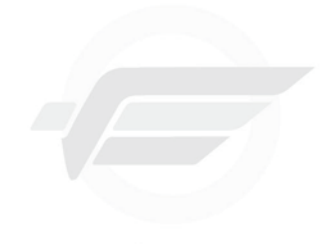

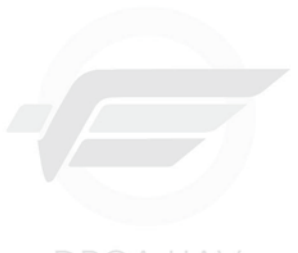

DPCA UAV National License Center

# 無人航空機 国家ライセンス講習における ①「技能証明申請者番号」の取得 National License Center

National License Center

## National License Center 手続きサイト: **DIPS2.0**

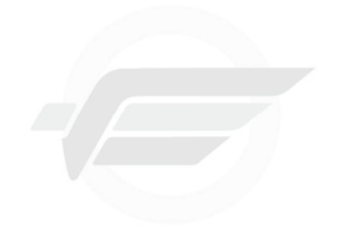

**DPCA UAV National License Center**  National License Center

National License Center

用語解説:DIPS2.0

国が運用するドローン情報基盤システムのこと。このシステムを通じて技能証明申請者番号の取得など

無人航空機関係の手続きを行います。

National License Center

**National Ligense Center** 

### ①「技能証明申請者番号」の取得

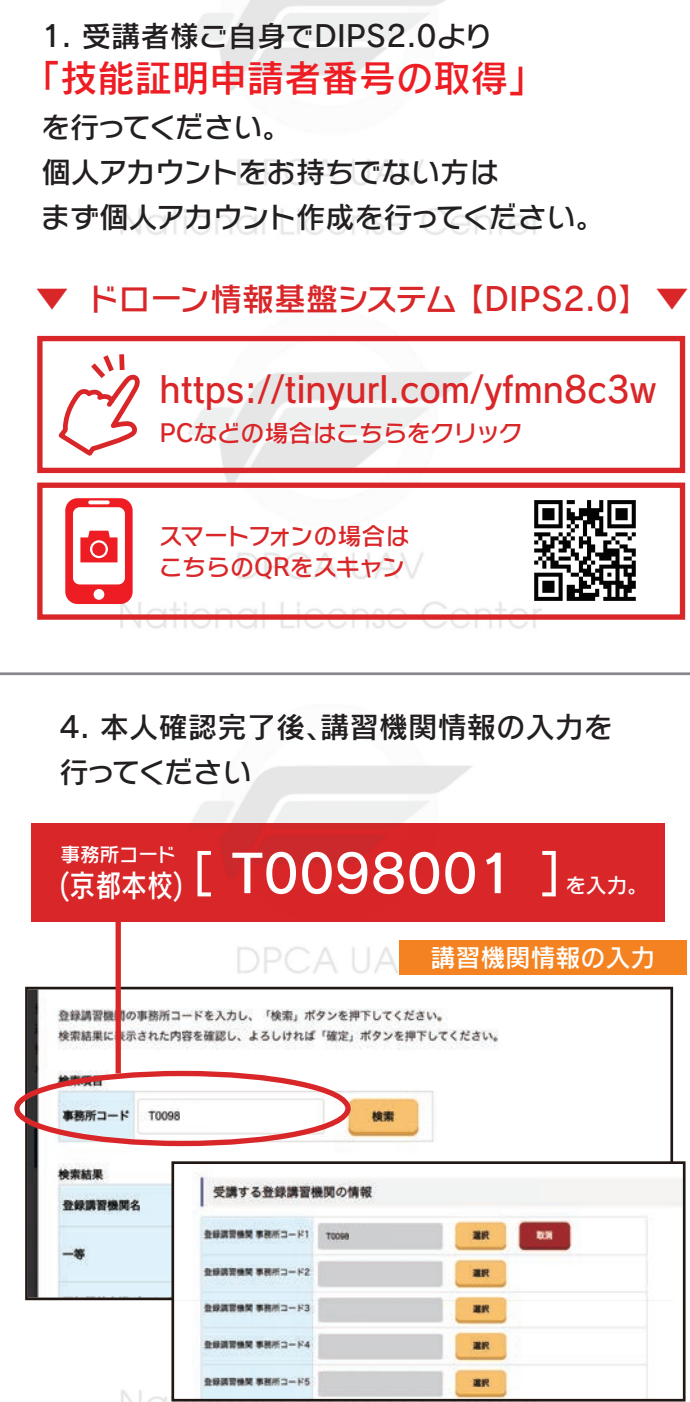

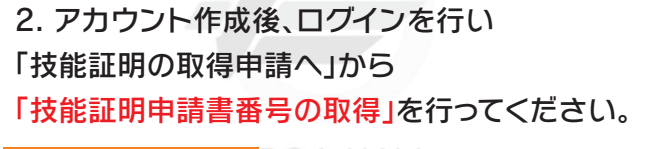

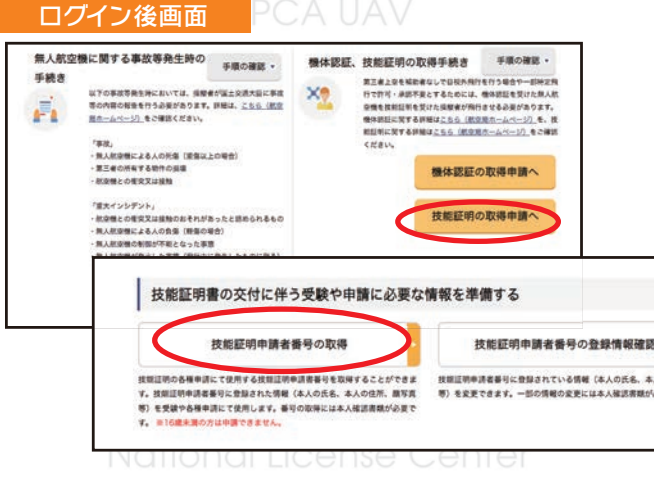

5. その他情報の確認を行い認証完了まで 進めてください

…認証完了後メールに申請受付番号が届きます。 申請内容の確認が完了するまでお待ちください。

> 認証完了 Authentication completed

メールアドレスの認証を確認しました。 端末・画面で申請操作を行っていた場合、操作を続けてください。

プラウザのxボタンで画面を閉じてください。 The e-mail address has been authenticated. u have performing the application operation on the terminal / screen, cont the operation.

マイナンバー認証は即時発行・免許証認証は1~3日程度

**National Liggnse Center** 

### 3. 「マイナンバーカード」や「免許証」等で 指示に沿って本人確認を行ってください。

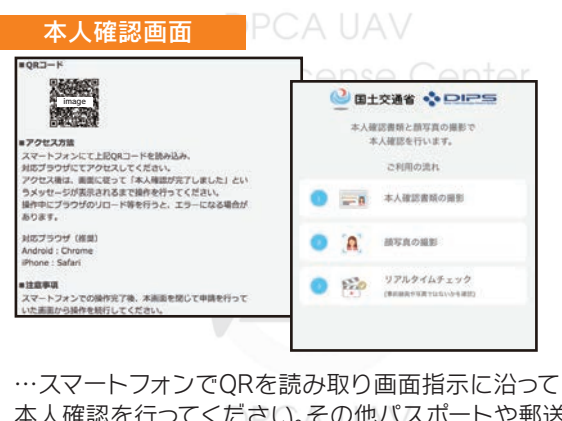

本人確認を行ってください。その他パスポートや郵送 による認証もあり。法人の場合は国土交通省HPより ご確認くだきい? DQL License Cente

### 6.詳細情報は下記でも確認いただけます。

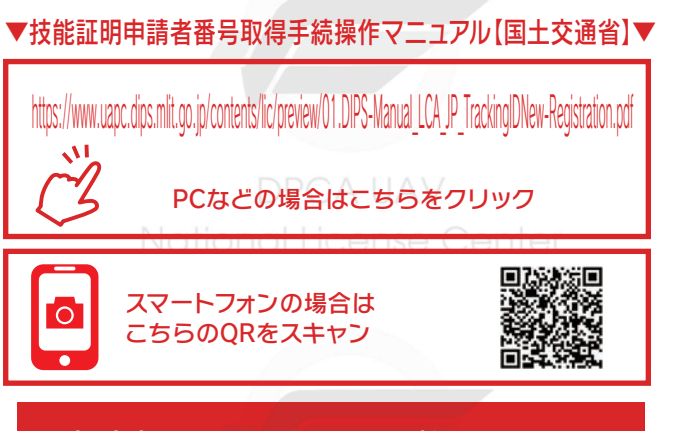

申請者番号の取得には日数を要する場 合があります。 受講決定後、速やかに申 請者番号の発行申請手続きを行ってく ださい。

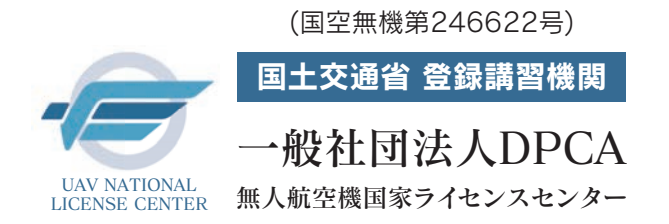

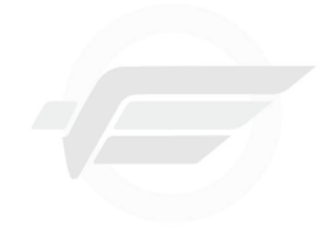

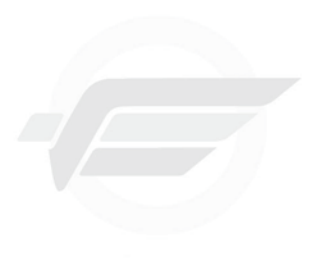

DPCA UAV National License Center

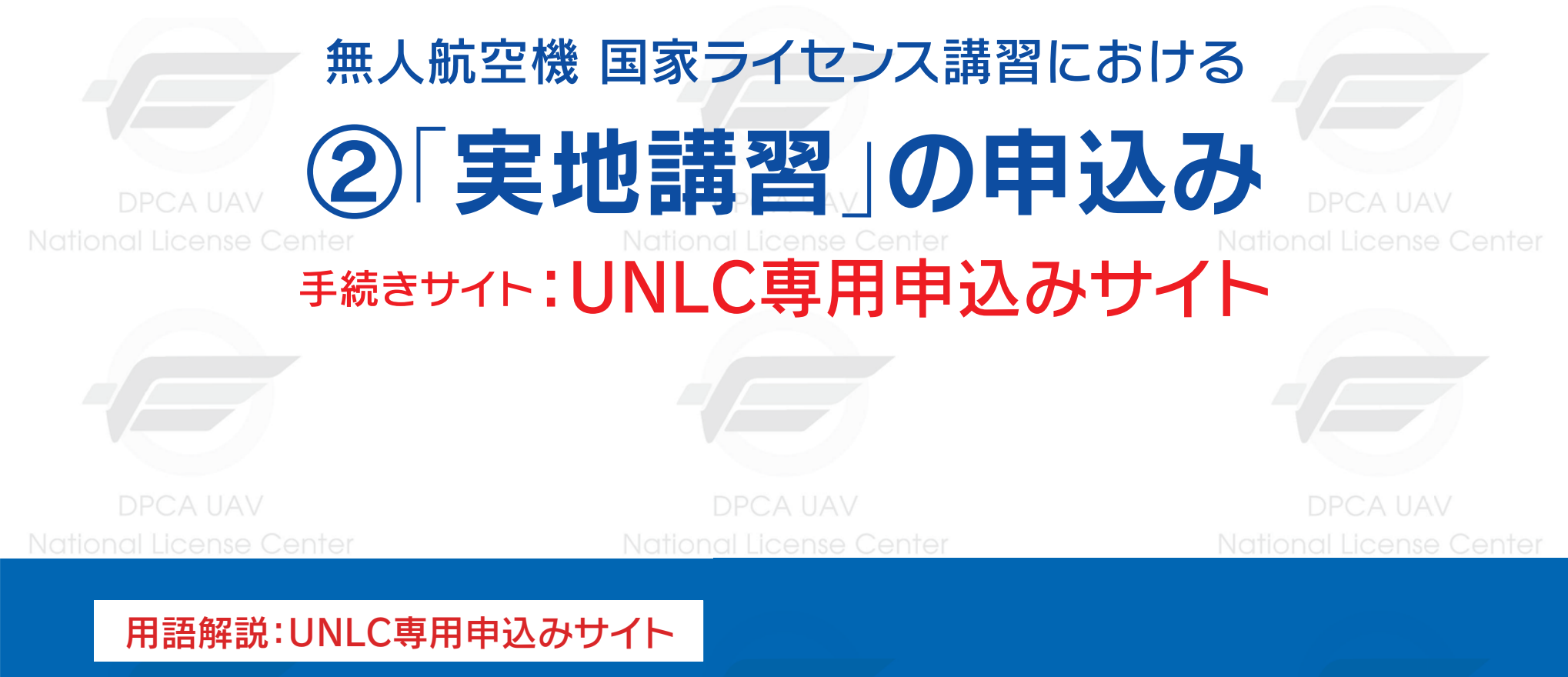

登録講習機関 (一社)DPCAが運用する講習予約管理システムのこと。このシステムを通じて学科・実地講習の 申込みを行います。

National License Center

**National Liganse Center** 

### ②「実地講習」の申込み

### 手続きサイト:UNLC専用申込みサイト

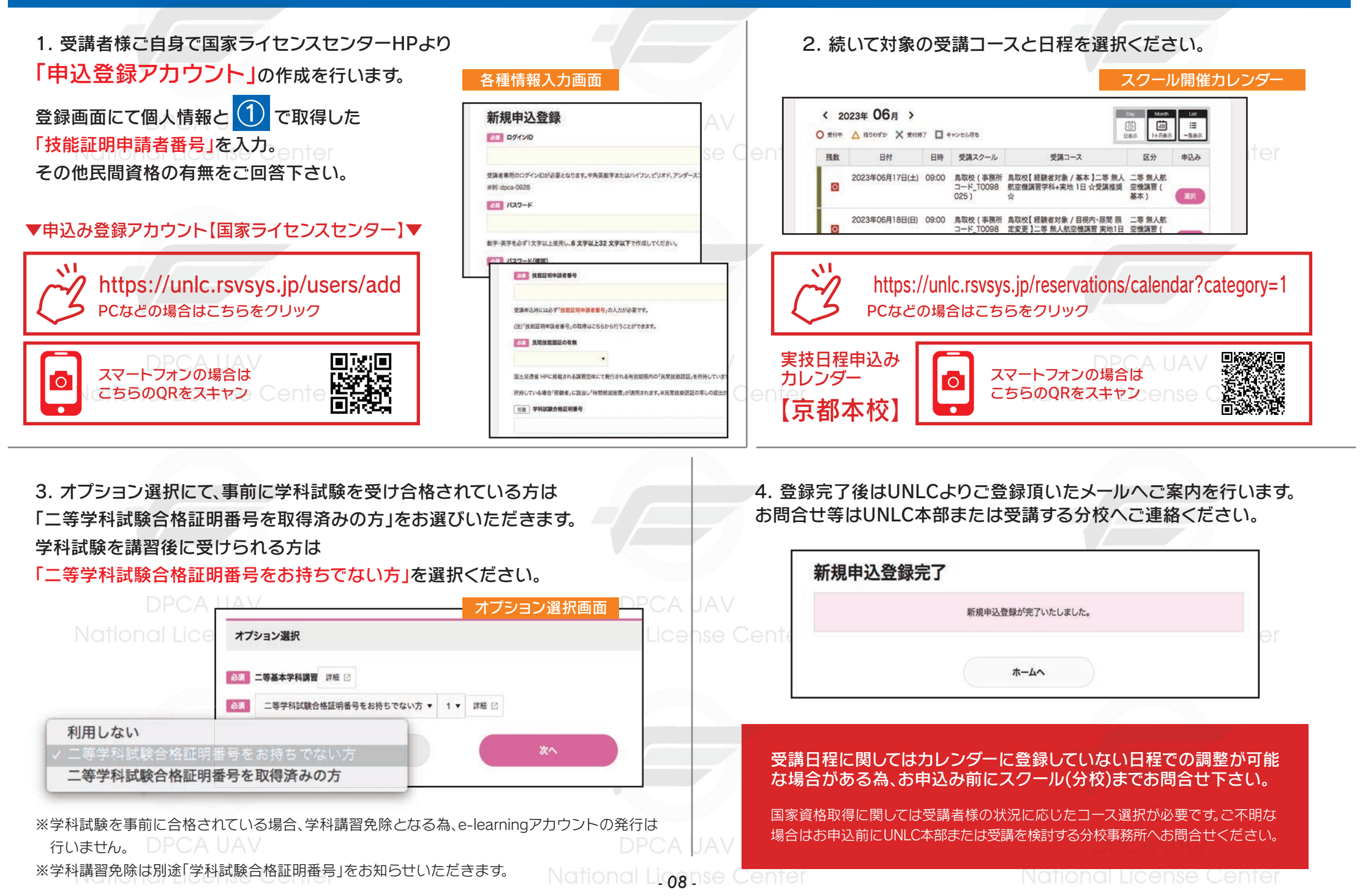

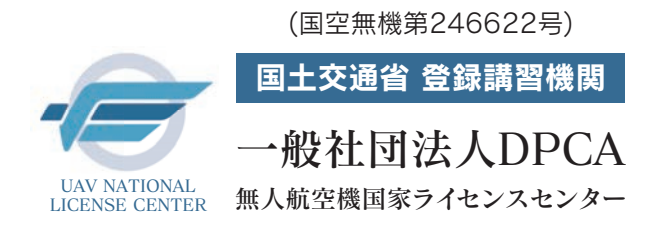

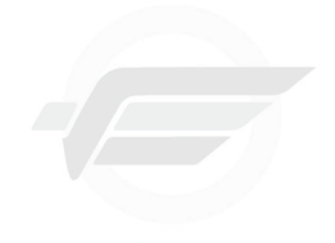

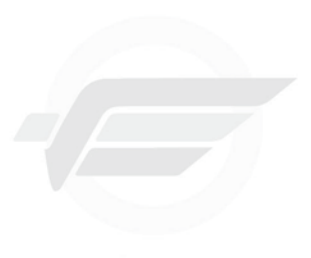

DPCA UAV National License Center

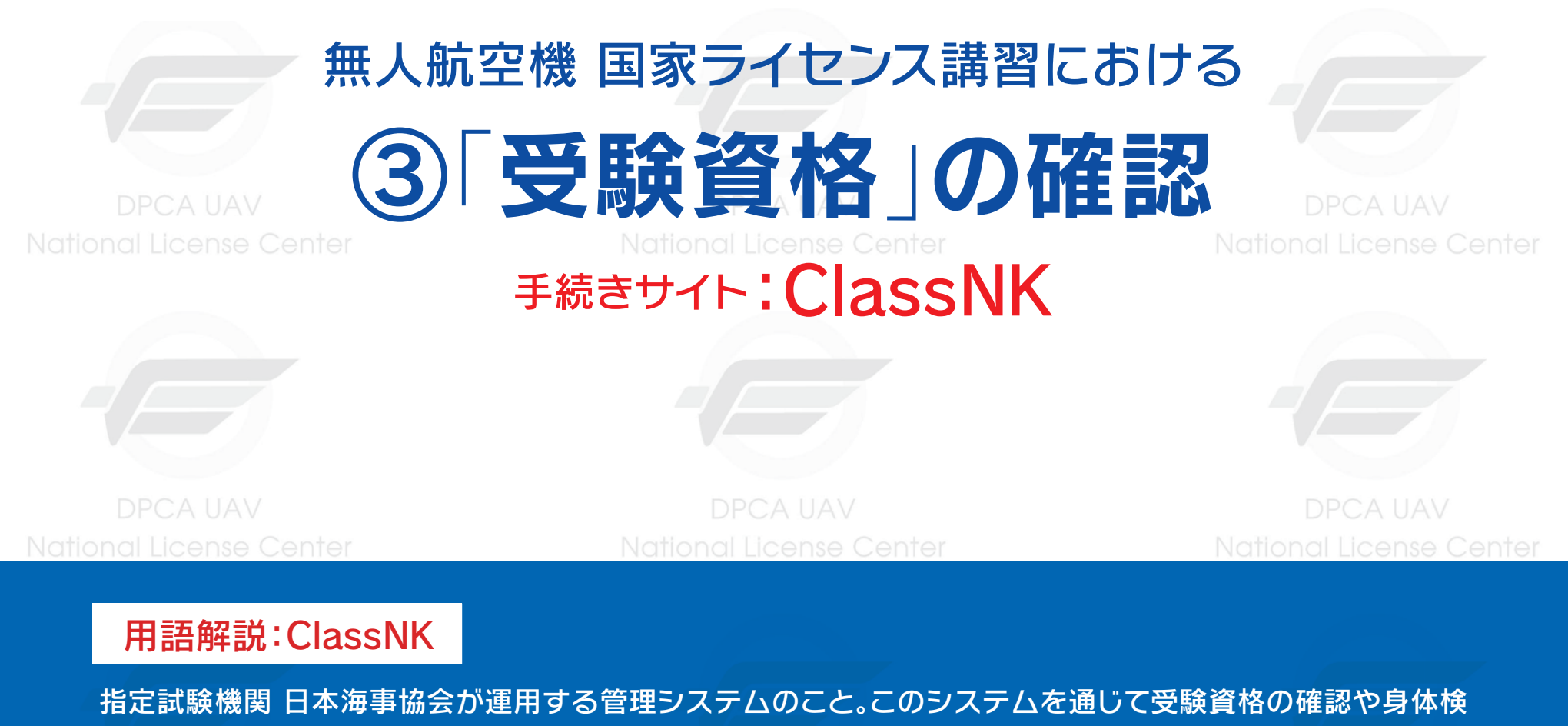

査の申込、実技試験免除申請、試験合格証明書の発行手続きを行います。

National License Center

**National Liggnse Center** 

## ③「受験資格」の確認 手続きサイト:ClassNK

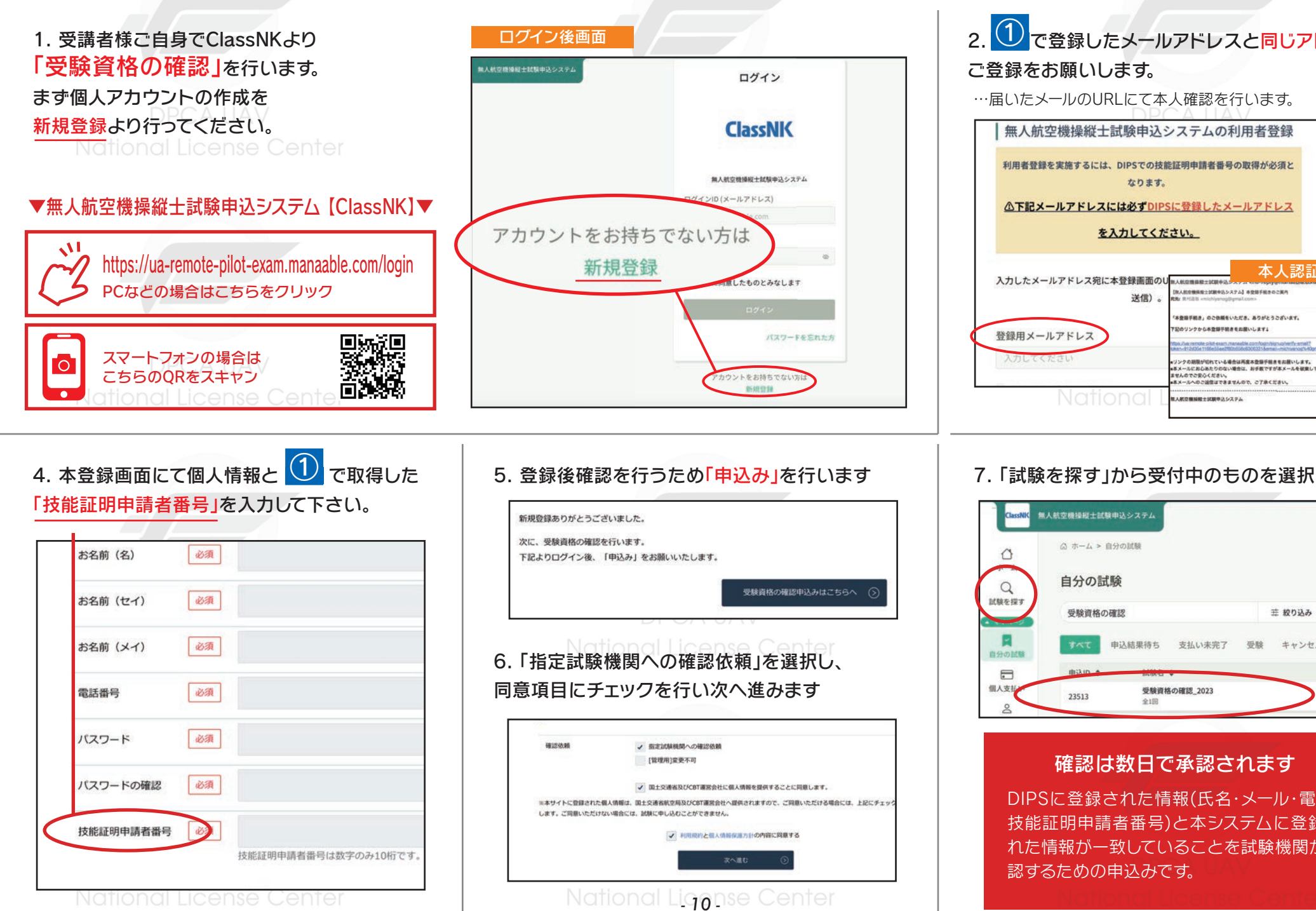

#### 2. 1 で登録したメールアドレスと同じアドレスで ご登録をお願いします。 …届いたメールのURLにて本人確認を行います。 無人航空機操縦十試験申込システムの利用者登録 利用者登録を実施するには、DIPSでの技能証明申請者番号の取得が必須と なります。 △下記メールアドレスには必ずDIPSに登録したメールアドレス を入力してください。 本人認証メール 入力したメールアドレス宛に本登録画面のUmANOmmMRz3KMea image SAROMAN-MENAZZZA ROBEROSCHA 244001 「出来時可能き」のご供給をいただき、ありがとうございます。 **DOリンクから本登録平積きをお願いします。** ンクの期限が切れている場合は再度本登録手続きをお願いします。<br>メールにお心あたりのない場合は、お手数ですが本メールを破棄してください。情報は登録され はメールにおしめにりのは<br>Eせんのでご安心ください。 いいでに安心へたさい。<br>|ールへのご設定はできませんので、ご了承ください --------------------

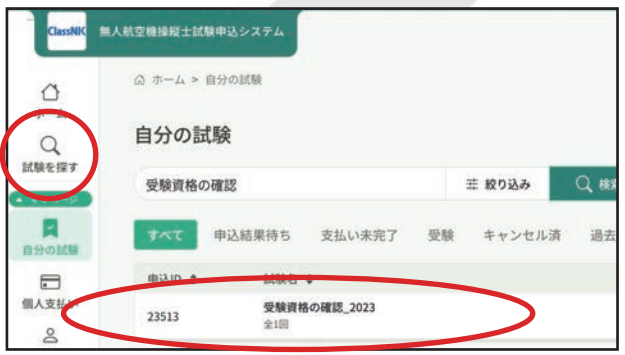

#### 確認は数日で承認されます

DIPSに登録された情報(氏名・メール・電話・ 技能証明申請者番号)と本システムに登録さ れた情報が一致していることを試験機関が確 認するための申込みです。